## NEW ZEALAND FOOTBALL

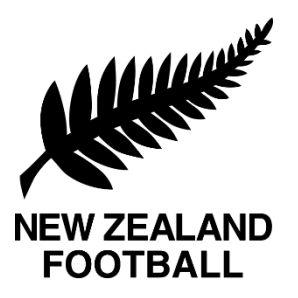

# Contact-Tracing for Community Football |COVID 19

## **Contact Tracing Requirement**

A Contact tracing system must be in place for all football activities across New Zealand under Alert Level 2.

## **IDMe**

IDMe is the New Zealand Football approved Sporty.co.nz web-based app that all clubs and players will be required to use as their contact tracing system.

IDMe creates a 5 character code for every venue logged by each federation and creates a personalised QR code for each member.

When entering a venue, members go to [idme.co.nz,](http://www.idme.co.nz/) fill in their details and add in the venue code. When the code is submitted it automatically creates a digital record of that members entrance, including a timestamp and date, held on a secure data base, accessible for future reference.

## **HOW DOES IT WORK?**

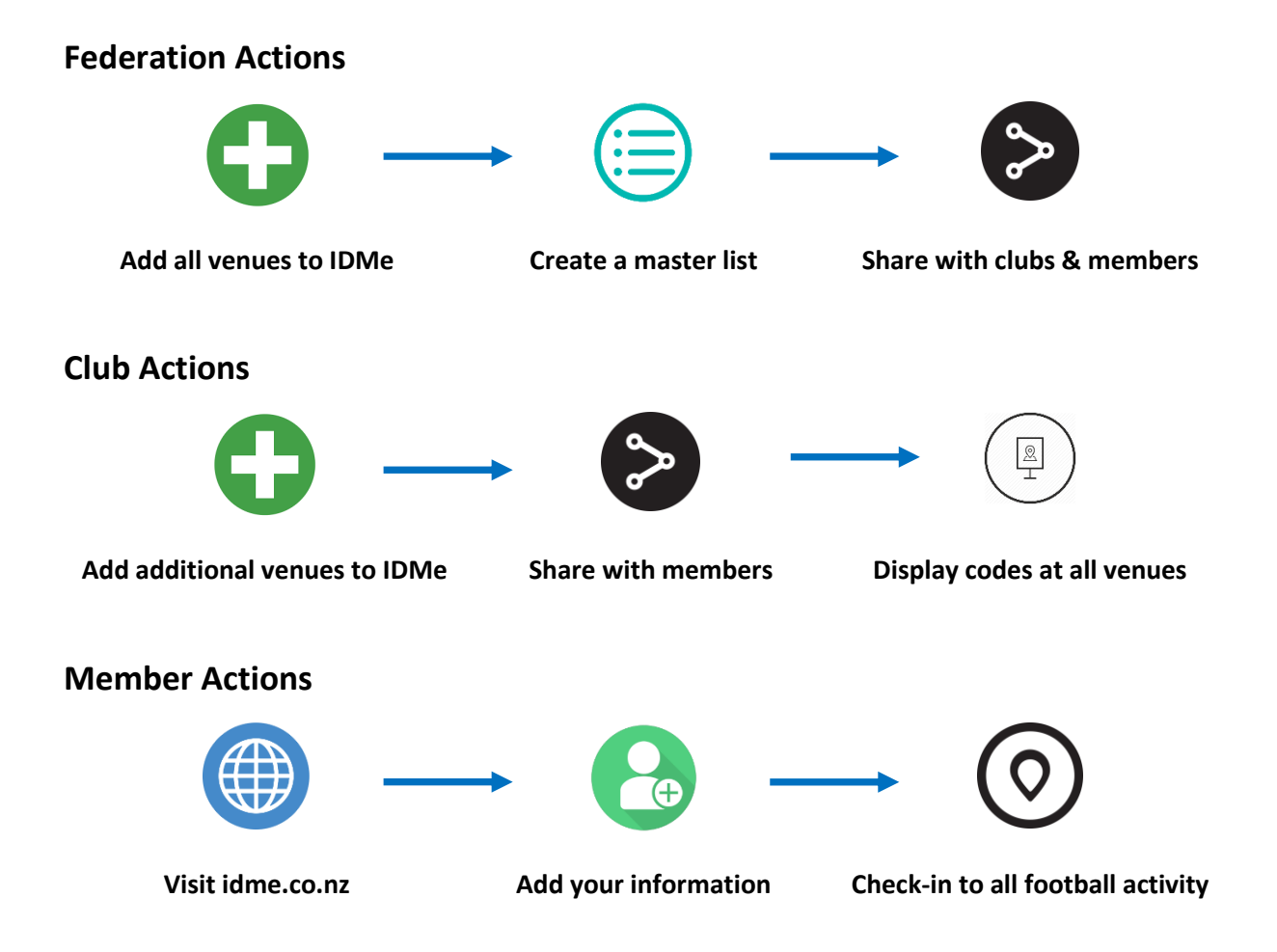

### **Creating Venues**

Federations will create all training and playing venues through IDMe. This will create a 5 character code for all venues. All venues that are entered should exactly match the stadium names displayed in COMET.

*Note – there is an option to set up a scanner module for IDMe but with most football venues having multiple points of entry we recommend using venue codes rather than having a central check in point.* 

Any additional venues that clubs need to set up (e.g. clubrooms) can be created by club themselves.

A user guide on the set up process can be found [here.](https://www.sporty.co.nz/asset/downloadasset?id=acf8b011-ca74-46a5-8f96-e912dc934651)

*Note – if your club does not currently use Sporty as its main website you can still access this console. Instructions for access can be found in the user guide above.*

#### **Displaying Venue Codes**

Venue codes need to be made as accessible as possible. It is advised that all venues have a physical print out copy of the code to display at every entry. An example

It is recommended that all codes are published on websites, social media channels and included in any fixture updates.

#### **Entering Details and Checking-in**

A member entering a venue simply heads to [idme.co.nz,](http://www.idme.co.nz/) inputs their details then selects show QR code. To check-in click on manual sign-in and enter the 5 character venue code and click check-in.

*Note – you can save IDMe to your home screen for quick access. Do this by clicking the share button in your browser and then clicking save to home screen (if using iPhone only Safari supports this function)*

The last venue a member logged into will be auto populated next time.

Members can also add information for multiple people on the same phone. Once the first person is set up just click the update details button below the QR code then click the add another person link.

Any members without a phone can enter their details on another device (as above) or check-in on a PC before or after and adjust the timestamp on the manual check-in screen.

### **General Information**

Members include all players, coaches, managers, referees, spectators, parents and anyone else who will have an involvement in a football related activity.

Members must check-in each and every time they visit a venue related to football and should be aware that fields and clubrooms will have separate venue codes so will need to check-in to both separately when visited.

To see the full process for member[s check out this video.](https://youtu.be/5ysmJcAUecA)

For more information on IDMe please see [Frequently Asked Questions.](http://id.idme.co.nz/FAQs)